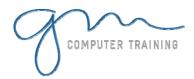

### **Photoshop Basics**

Starting Photoshop The Photoshop Workspace Managing The Palettes Using The Palette Well Palette Techniques About The Toolbox Working With The Options Bar Opening An Existing Document Creating A New Image Brush Tool Essentials Selecting Colours Using The Swatches Palette Undoing Actions

#### **Navigating In Photoshop**

About The Document Window Navigating With The Navigator Palette Navigating With The Hand And Zoom Tools Navigating With Keyboard Shortcuts Changing Screen Modes Working With Multiple Documents

### **Digital Image Basics**

About File Formats Looking At File Size About Colour Mode About Resizing And Resampling Resizing An Image For Printing Resampling An Image Cropping Images Cropping Images Without The Crop Tool Using The Crop Tool To Add A Border

## **Transforming Images**

Flipping And Rotating Images Straightening Photos Straightening Scanned Images Correcting Perspective Problems Scaling, Skewing And Rotating Images Warping Images

#### **Making Selections**

Using The Marquee Tools Working With Selections Using The Lasso And Polygonal Lasso Tools Using The Magic Wand Tool Using The Magnetic Lasso Tool Modifying Selections Using Quick Mask Mode Extracting Selections From The Background Cleaning Up Extractions

# **Tonal & Colour Corrections**

About Tonality And The Histogram Palette Using Levels To Improve Contrast Adjusting Levels Automatically Using Curves To Improve Contrast Opening Up Shadows Repairing Photos That Needed Fill Flash Repairing Photos With Too Much Flash Using Auto Colour Adjusting Colour Balance Painting The Sky Blue Desaturating Colours Selectively Changing Hues Selectively

# **Retouching & Repairing Images**

Using The Clone Stamp Tool Removing Blemishes Removing Bags Under Eyes Reducing Freckles Or Acne Whitening Eyes Whitening Teeth Reducing Hot Spots Reducing Wrinkles Repairing Large Areas Removing Red Eye Changing Eye Colour Sharpening An Image Retouching & Repairing

### **Layer Basics**

About Layers & The Layers Palette Creating New Layers Working With Layers Working With The Background Layer Changing Layer Stacking Order Creating A Simple Composite

# **Text Essentials**

Adding Point Type Changing Text Colour Changing Text Size Editing Text Adding Paragraph Type Warping Text Adding Special Text Effects With Layer Styles Drawing Paths For Text 2 Creating Text On A Path **Printing, Sharing & Saving** D Printing Single Images Α Using Print With Preview Creating A Picture Package γ Creating A Web Photo Gallery Creating A Contact Sheet Saving Layered Files Saving Images In A New Format D About The Save For Web Dialog Box U Optimising Photos For The Web Part 1 Optimising Photos For The R Web Part 2 Creating A PDF Presentation Α Working With Lavers Т About Layers Masks

About Layers Masks Filling Text With An Image Applying A Soft Focus Effect Applying A Blurred Lighting Vignette Applying A Focus Vignette Effect Using A Gradient Mask About Adjustment Layers Converting A Colour Image To Greyscale Using Multiple Adjustment Layers About Blending Modes Dodging & Burning With Overlay Blend Mode

П

Ν

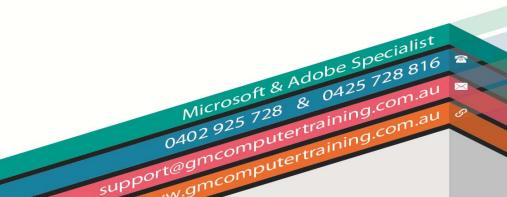

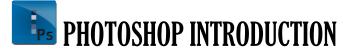